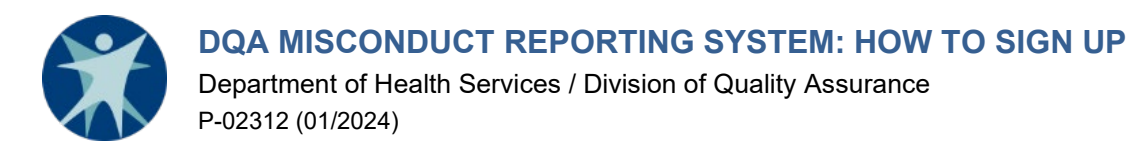

The Division of Quality Assurance (DQA) Misconduct Reporting System is used by regulated entities to report allegations, incidents, and suspected occurrences of client abuse, neglect, and misappropriation, as required by federal and state regulations.

Accessing the Misconduct Reporting System requires a two-step registration process:

(1) Creating a WILMS account with the Department of Administration (DOA) **Wisconsin Logon Management System (WILMS);** and

(2) Registration with the Misconduct Reporting System.

## **STEP 1: CREATE A WILMS ACCOUNT**

If you know or believe that you may already have a WILMS ID, do not create another one. Many other Wisconsin government programs or agencies utilize the WILMS system to provide external users with access to online applications. **If you have an existing WILMS account but do not remember your ID or password, use the WILMS account recovery process to reactivate it rather than creating another account.** The account recovery process can be accessed by clicking on the "Logon ID/Password Recovery" link at the bottom of the [WILMS main page.](https://register.wisconsin.gov/accountmanagement/default.aspx)

**Note:** Entities are advised to create a WILMS ID using an email inbox that is accessible to multiple staff. This will ensure that the account remains accessible in the event of staff departures or other changes.

A. Access the [WILMS website](https://register.wisconsin.gov/accountmanagement/default.aspx) where you will be presented with the following screen:

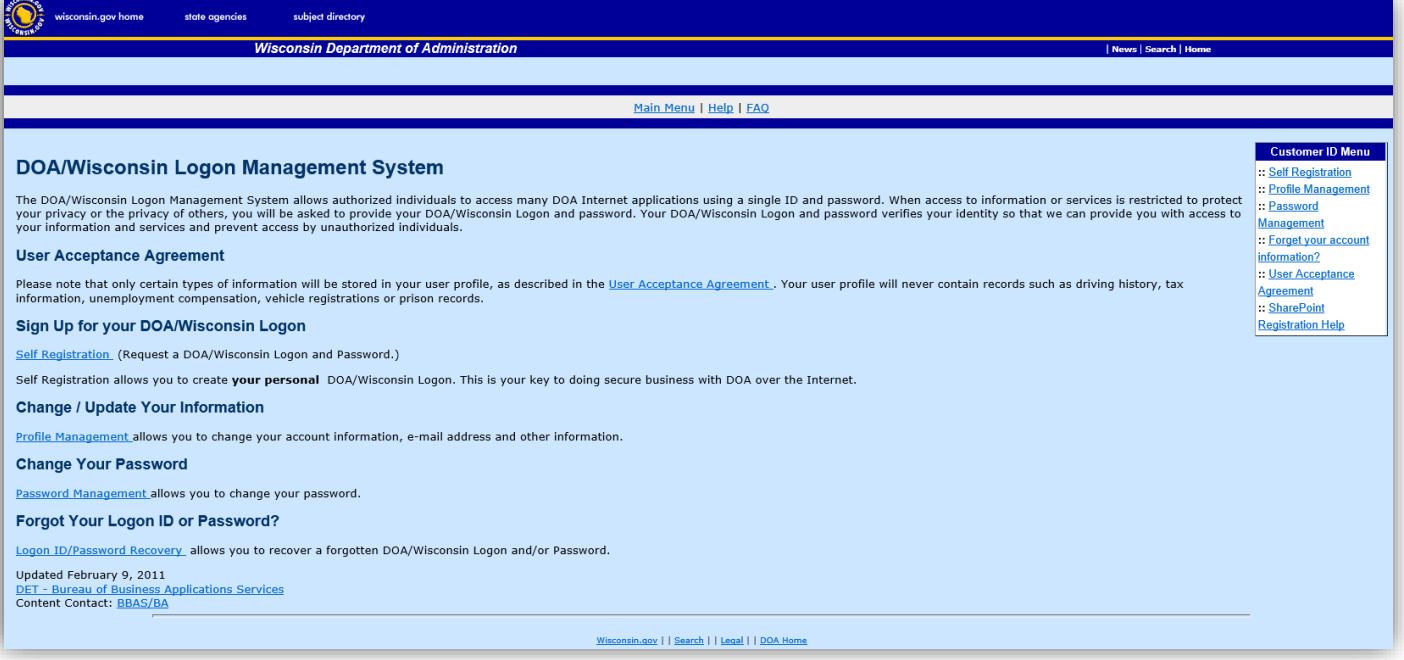

B. Before accepting the terms of service, click the link for the "User Acceptance Agreement" to review the agreement.

Click the link for "Self-Registration." Next click the button labeled "Accept" to accept the User Agreement.

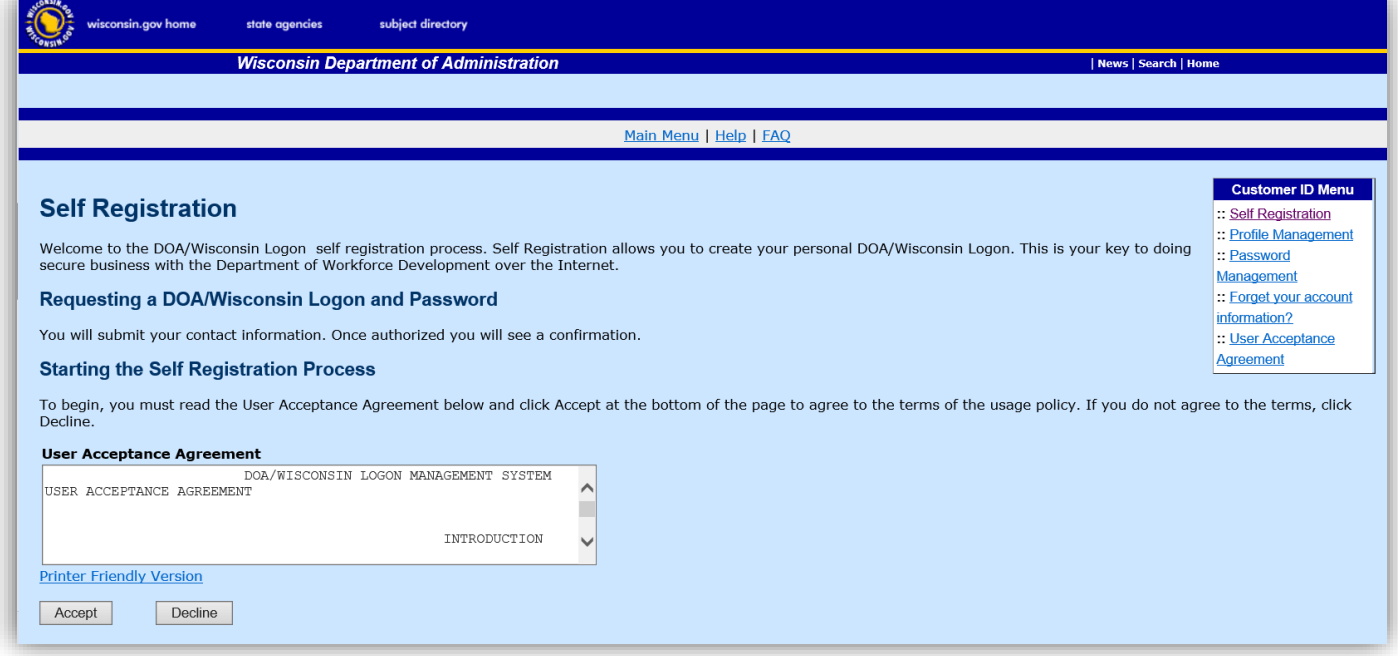

C. Follow the self-registration instructions. Note that a red asterisk (**\***) on the "Account Creation" page indicates information that is required. Other information is optional and may be left blank. Under "Systems You Will Access," select "**DQA Misconduct Incident Reports**." This will enable the WILMS to notify DQA that you have created an account with the system and facilitate communication should you require assistance.

**NOTE: The email address you enter under "Profile Information" is ONLY used for the WILMS account registration process. Unless you have separately provided the same email address to DQA, it will not be used for other purposes or stored in any other system.**

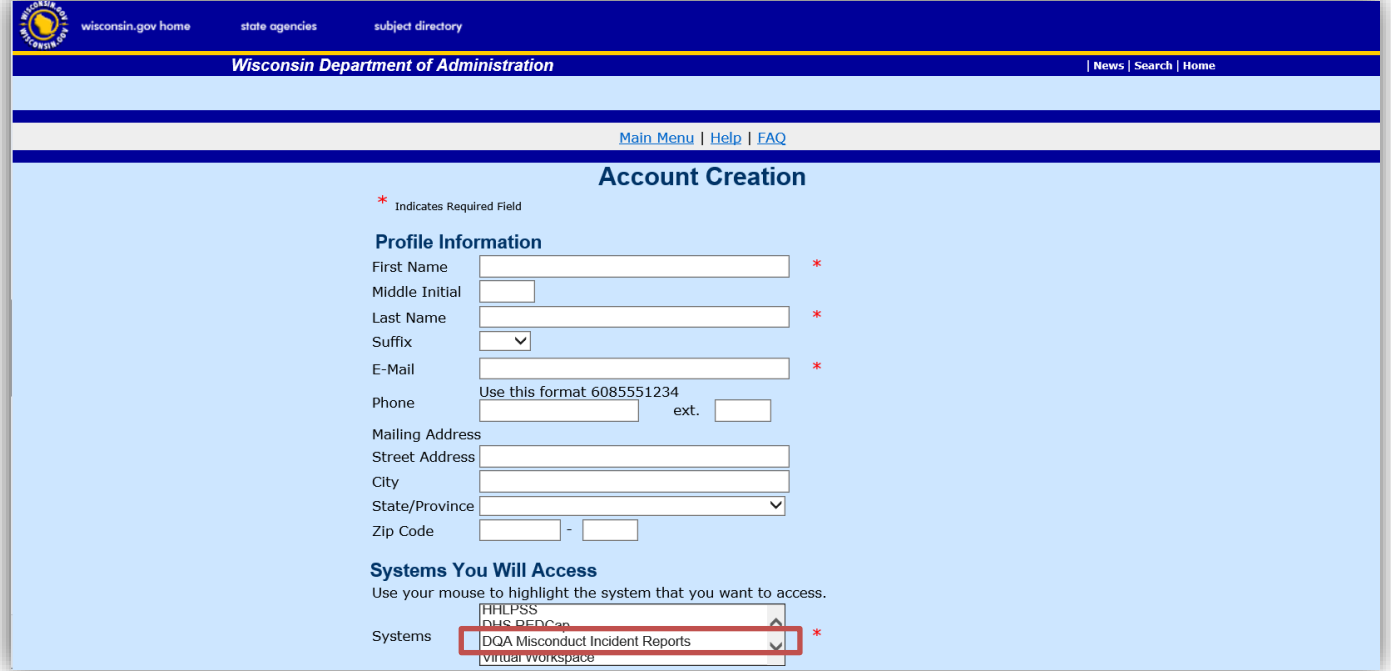

**YOUR WILMS ID MUST BE UNIQUE**. Most commonly, logon IDs consist of some variant of the name of the provider/facility or the individual's name, such as the last name followed by the first and middle initials. However, if you attempt to create an account using an ID that has already been registered, you will be required to choose another ID. You may need to include numbers or special characters in your ID if you have a common name.

# **STEP 2: DQA WILMS ACCOUNT REGISTRATION**

To register as a user of the Misconduct Reporting System, you must complete a registration survey with the online form, [DQA Misconduct Reporting System WILMS Account Registration, F-02426.](https://www.surveygizmo.com/s3/4638908/DQA-MIR-WILMS-Account-Registration) The survey will ask you to provide the license/certification number of each provider/facility associated with your WILMS account(s).

Each entity or licensee using the Misconduct Reporting System may create and register up to two WILMS accounts for the purpose of submitting required reports online. For example, a corporate entity with multiple locations may choose to have one WILMS account for a corporate employee to submit reports for multiple facilities. A separate WILMS account may then be registered for each individual facility by an employee of that facility (e.g., administrator, compliance officer, Director of Nursing).

If you are unsure of your entity's license or certification number(s), you should consult the appropriate facility/provider directory on the DQA [Find a Health Care Facility or Care Provider](https://www.dhs.wisconsin.gov/guide/find.htm) webpage.

## **UPDATING STAFF WITH ACCESS TO THE MISCONDUCT REPORTING SYSTEM**

The individual using each account must be a current employee of the entity or the licensee. **Each entity is allotted two (2) WILMS ID associations in the DQA Misconduct Reporting System**. In the event of staff departures or other changes, certain information must be provided to DQA by the entity or licensee.

- A. In the event that a new staff person will be taking over the **same** WILMS ID in order to access the DQA Misconduct Reporting System, the entity or licensee must send an email to [dhsdqamir@dhs.wisconsin.gov](mailto:dhsdqamir@dhs.wisconsin.gov) with the name of the departing staff person who will no longer be using the existing WILMS ID to submit reports. The password must also be updated whenever the existing WILMS ID is taken over by a new staff person by following the instructions under "**Change Your Password**" on the [DOA WILMS main page.](https://register.wisconsin.gov/accountmanagement/default.aspx)
- B. In the event that a staff person leaves and their WILMS ID **will not** be taken over by a new staff person, the entity or licensee must send an email to dhsdgamir@dhs.wisconsin.gov and provide the name of the departing staff person and (if known) their WILMS ID so that their WILMS ID can be removed from the DQA Misconduct Reporting System.

# **QUESTIONS**

### **WILMS Account**

If you encounter problems while creating your WILMS account, need assistance with changing your password, or need assistance because your account is locked, email the **WILMS** HelpDesk at [WILMSHelp@wisconsin.gov.](mailto:WILMSHelp@wisconsin.gov)

### **Misconduct Reporting System**

If you have questions about or encounter problems accessing the system, email the **DHS** HelpDesk at [helpdesk@wi.gov](mailto:helpdesk@wi.gov) or call 608-261-4400 or 866-335-2180 (toll free). Please specify that you are requesting help with the Misconduct Reporting System.